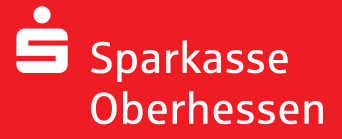

## **pushTAN uygulamasını tekrar aktifleştirmek**

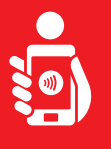

Cihazınızda Online Bankacılığını pushTAN uygulaması ile tekrardan aktifleştirmek için aşağıdaki adımları uygulayınız. Bunun için internet bağlantısı olan cep telefonu veya tabletinizi, Sparkasse kartınızı ve erişim bilgilerinizi (kullanıcı adı ve online bankacılık şifresi) hazır buldurunuz. Uyarı: Lütfen uygulama izinlerini onaylaynınız.

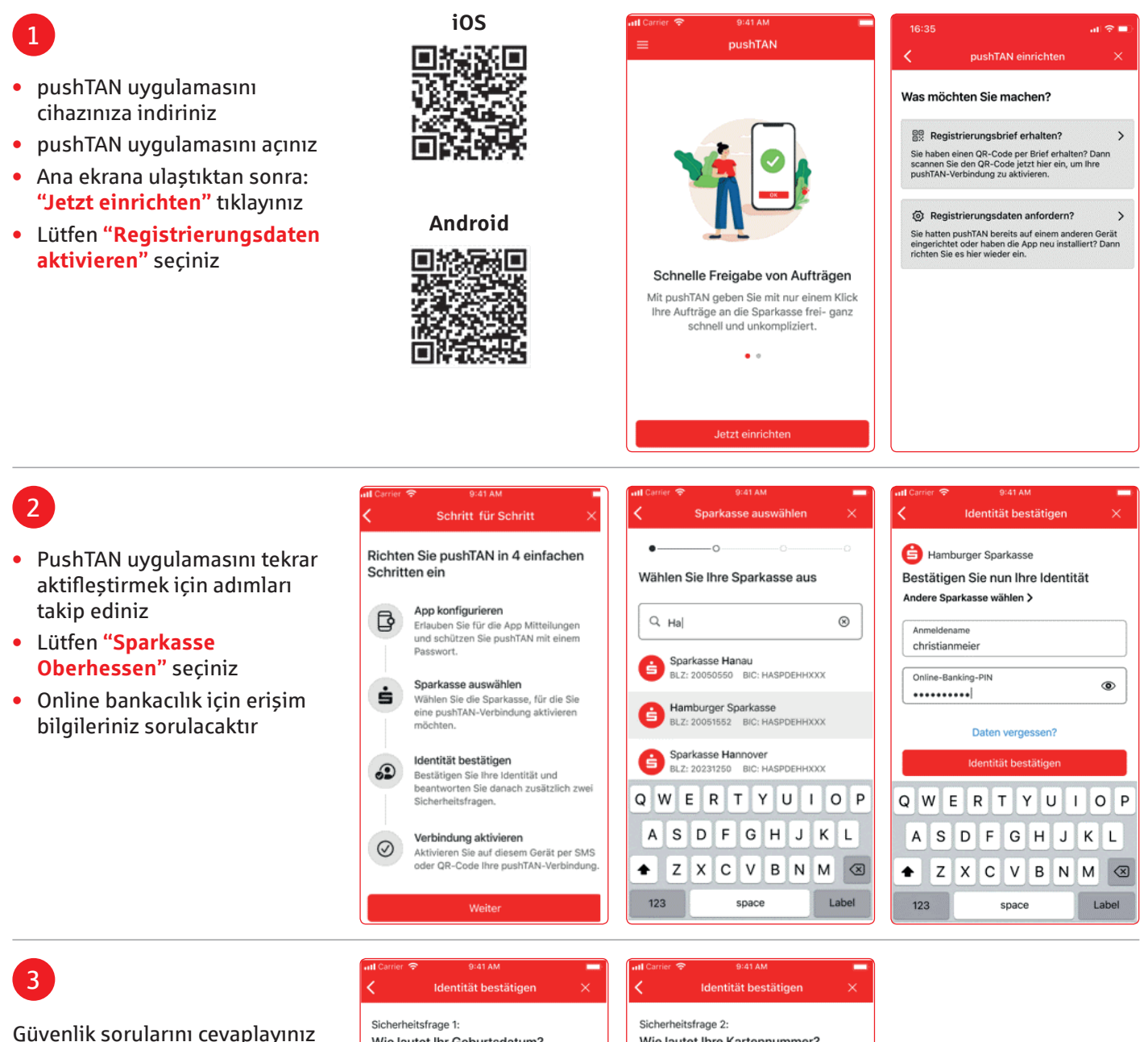

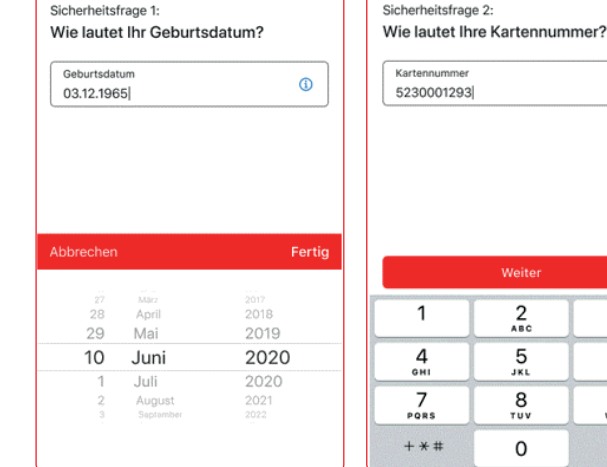

 $^{\circ}$ 

 $\frac{3}{25}$ 

 $6\nu$ 

 $\frac{9}{2}$ 

 $\circledcirc$ 

Weiter

 $\frac{2}{486}$ 

 $\frac{5}{15}$ 

 $\frac{8}{10}$ 

 $\Omega$ 

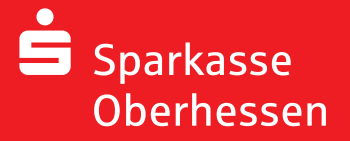

**pushTAN uygulamasını tekrar aktifleştirmek** 

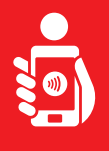

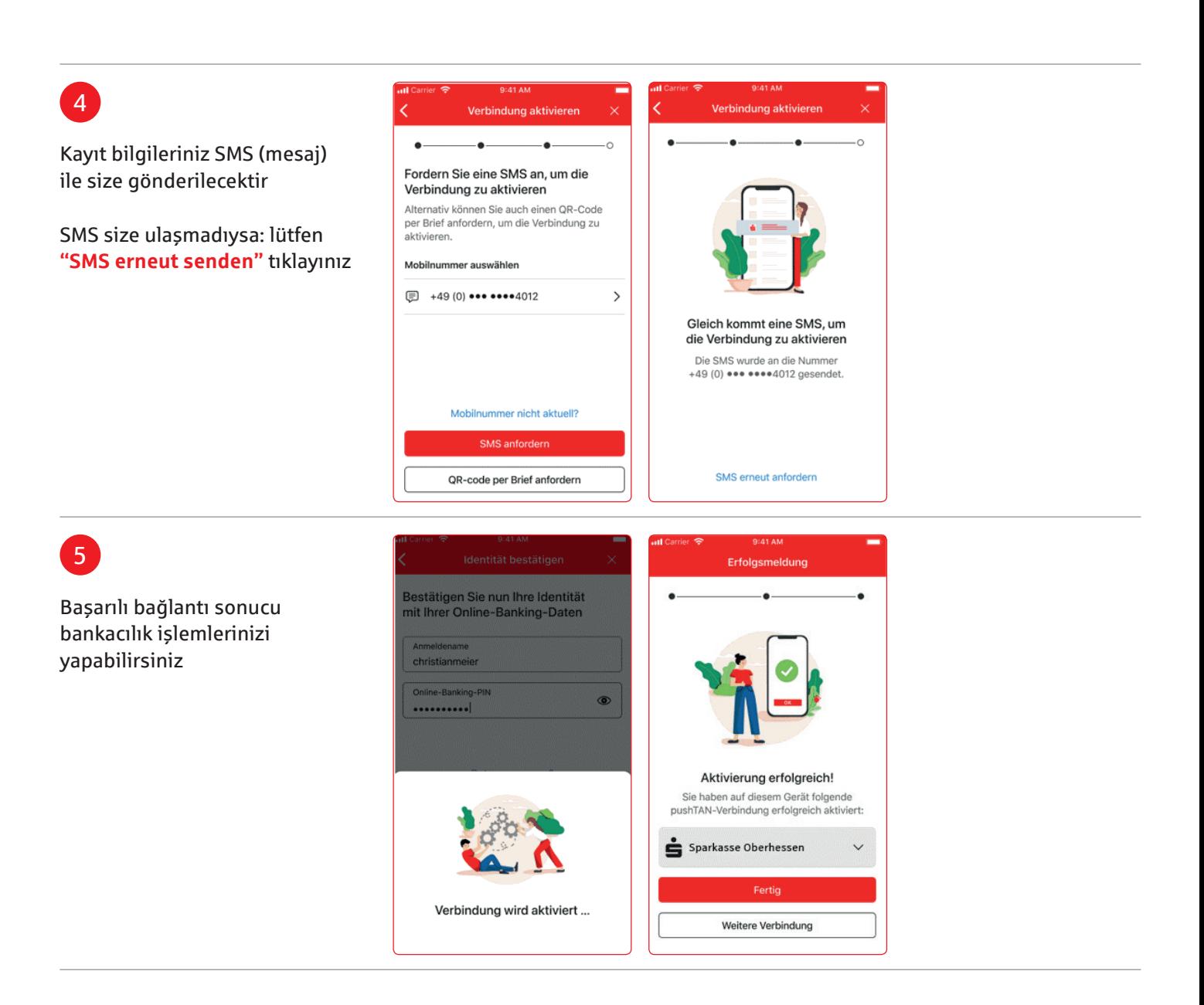

**Yardım için: Müşteri Iletişim Hizmetleri (KundenServiceCenter) 06031 86 9444 WhatsApp 06031 86 9444 Genel Şifre Bloke Müşteri Hizmetleri (Sperr-Notruf) 116 116 www.sparkasse-oberhessen.de**